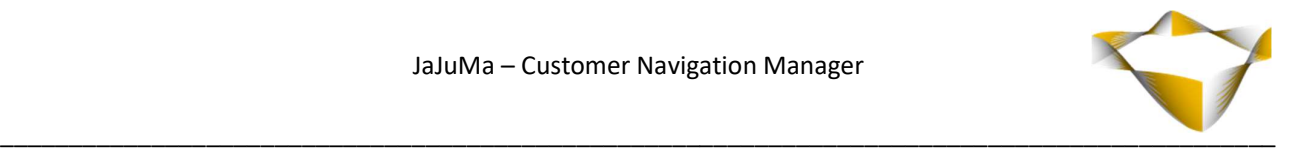

# JaJuMa

## Customer Navigation Manager

05/2022

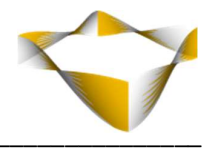

## **Table of Contents**

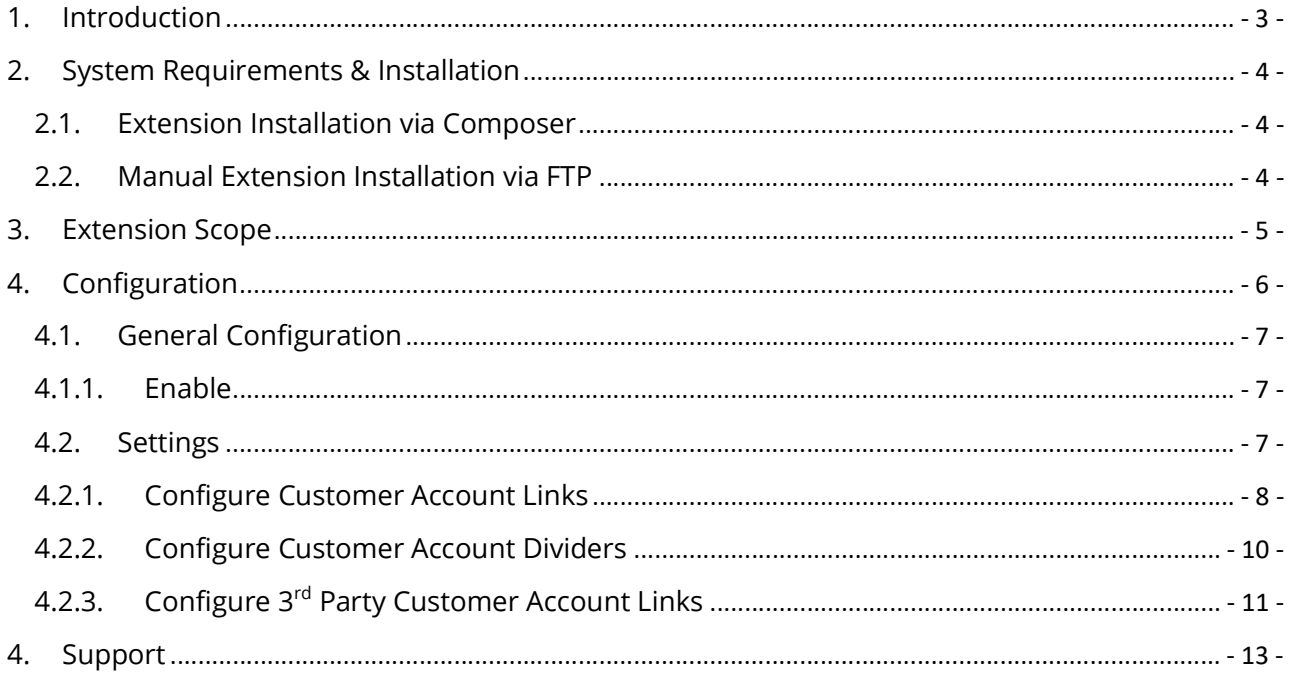

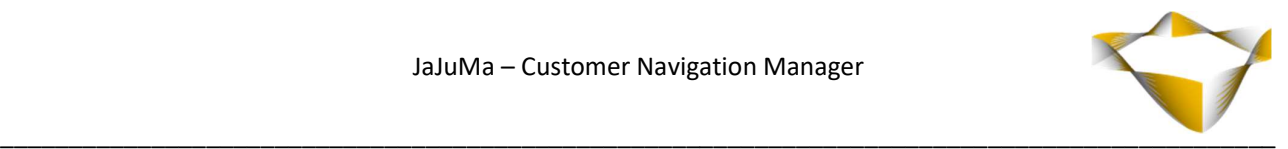

## 1. Introduction

A user-friendly Customer Account is important for a smooth and positive shopping experience. JaJuMa Customer Navigation Manager Extension enables Magento store owners to configure their Customer Account Menu and Links as needed, conveniently from backend. No need to change code or layout files anymore.

Both, Magento Luma and **Hyvä Theme Frontend**, are supported.

For further details, please see:

https://www.jajuma.de/en/jajuma-develop/extensions/customer-navigation-manager-extension-for-magento-2

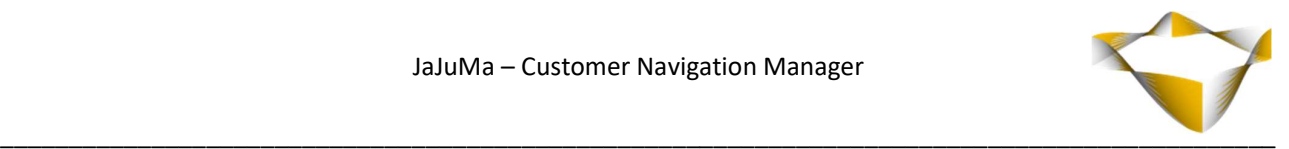

## 2. System Requirements & Installation

For installing the extension, follow installation process as with any Magento Extension.

#### 2.1. Extension Installation via Composer

For installation via composer, please follow this guide as with any extension from Magento Marketplace: https://devdocs.magento.com/extensions/install/

#### 2.2. Manual Extension Installation via FTP

For manual installation by FTP, please follow these steps:

#### Before Installing

- 1. We recommend you to duplicate your live store on a staging/test site and try installation on your staging/test site before deploying to your live store
- 2. Backup Magento files and the store database

Please Note: It's very important to backup all themes and extensions in Magento before installation, especially when you are working on a live server. We strongly recommend you to do not skip this step.

#### Upload the Extension

- 1. Log into your hosting space via a FTP client (e. g. FileZilla, WinSCP, cuteFtp)
- 2. Create Folder: <magentoroot>/app/code/Jajuma/CustomerNavigation
- 3. Unzip extension package and upload files into: <magentoroot>/app/code/ Jajuma/CustomerNavigation
- 4. Enter and run the following commands at the command line:

php bin/magento setup:upgrade php bin/magento setup:static-content:deploy

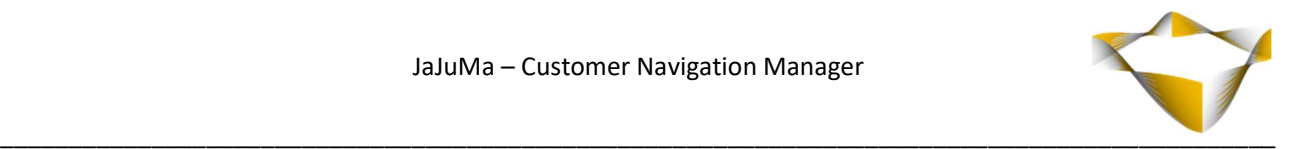

## 3. Extension Scope

JaJuMa Customer Account Navigation Manager Extension supports managing links in Customer Account Dashboard by configuration from Backend on Luma and Hyvä Theme frontends. Following options are available:

- Enable/Disable Extension
- Enable/Disable Magento Default Customer Account Tabs/Links
- Change Sort Order by which enabled Tabs/Links are shown
- Supported Tabs/Links:
	- o My Account
	- o My Orders
	- o My Downloadable Products
	- o My Wish List
	- o Address Book
	- o Account Information
	- o Stored Payment Methods
	- o Billing Agreements
	- o My Product Reviews
	- o Newsletter Subscriptions
	- o Logout (Hyvä Theme only)
- Enable/Disable dividers to add structure to your Customer Account Menu
- Change Position / Sort Order for the dividers to have them showing where you want
- Up to 2 dividers are supported (2 on Luma, 1 on Hyvä Theme)
- Enable/Disable additional tabs from 3rd-Party extensions
- Change Sort Order by which enabled tabs from 3rd-Party extensions are shown

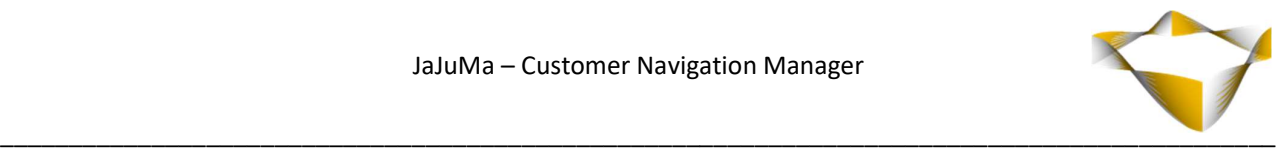

## 4. Configuration

In Magento Backend see

#### JaJuma -> Customer Navigation Manager -> Configuration

For JaJuMa Customer Navigation Manager configuration with 3 sections:

- Extension Information
- General Configuration
- Settings

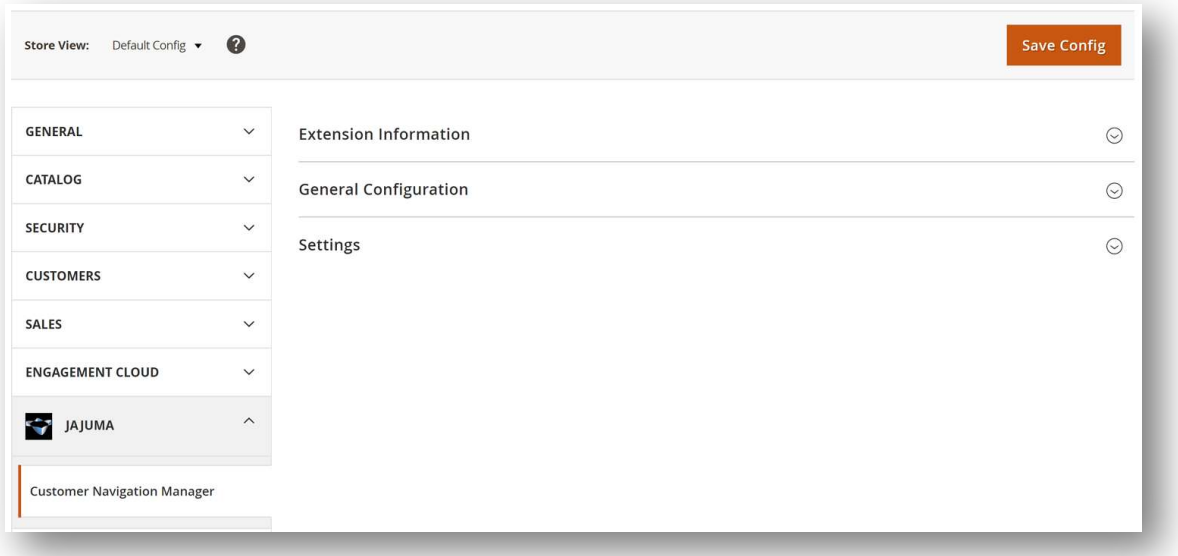

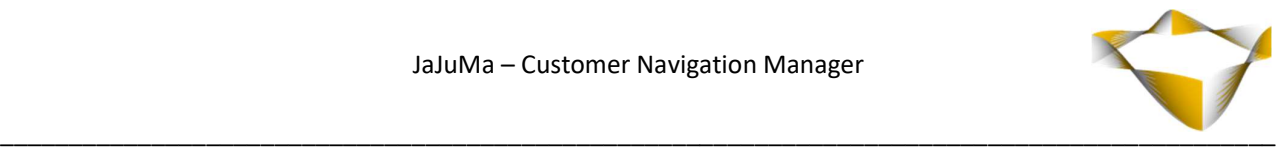

## 4.1. General Configuration

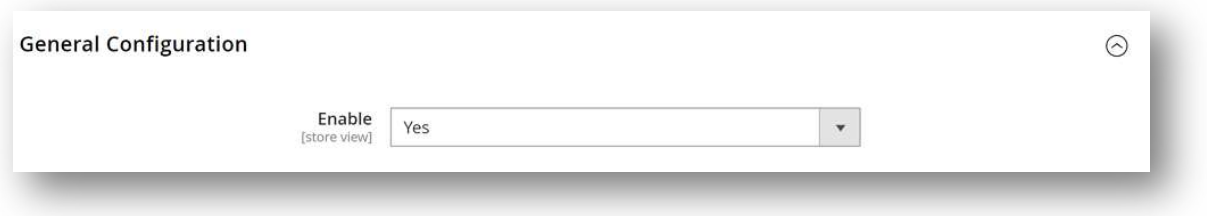

#### 4.1.1. Enable

To enable Customer Navigation Manager, select from Enable Drop Down:

- $\rightarrow$  Yes  $\rightarrow$  Enable Extension
- $\bullet$  No  $\rightarrow$  Disable Extension

If enabled, the extension will apply settings for Customer Account Menu as configured (see  $\rightarrow$  4.2 - Settings).

#### 4.2. Settings

Please see below for configurations regarding Customer Account Navigation.

The extension allows to enable/disable and sort each of the Customer Account Navigation links/tabs provided by Magento as well as tabs from 3rd-Party extensions.

Depending on your needs you may also enable/disable and configure the position for the 2 dividers that are added by Magento.

After changing configurations below, please make sure to flush your cache and refresh your Customer Account view to see changes applied.

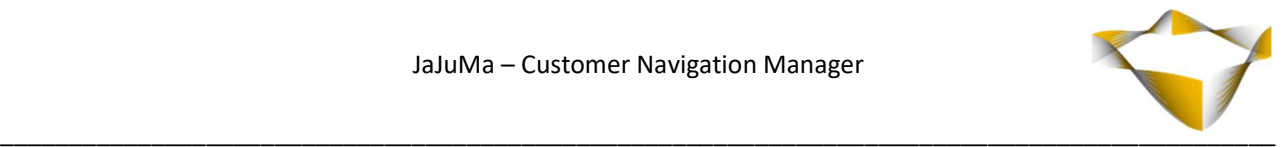

## 4.2.1. Configure Customer Account Links

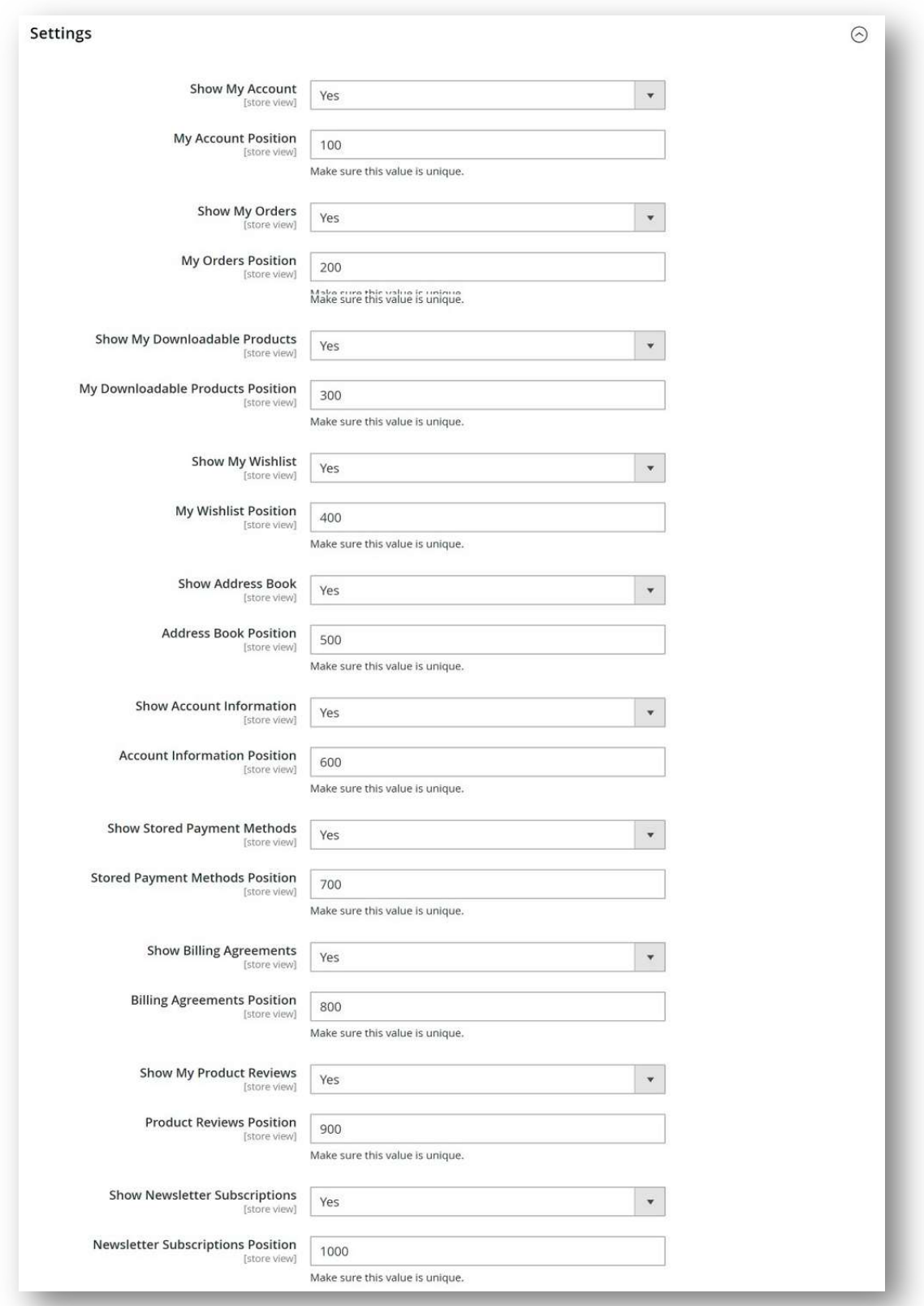

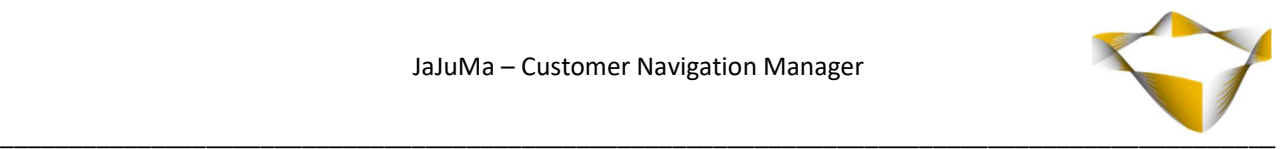

Within the Settings section you will find a config for each Customer Account Navigation link provided by Magento:

- My Account
- My Orders
- My Downloadable Products
- My Wish List
- Address Book
- Account Information
- Stored Payment Methods
- Billing Agreements
- My Product Reviews
- Newsletter Subscriptions

"Show <CustomerAccountLink>", select from Drop Down:

- $\circ$  No  $\rightarrow$  Link will not show in Customer Account
- $\circ$  Yes  $\rightarrow$  Link will show in Customer Account

Additionally for each link configured to show, another configuration for position/sort order will show up:

"<CustomerAccountLink> Position", input a unique numeric value:

Enabled links will show in Customer Account follow your input in ascending order.

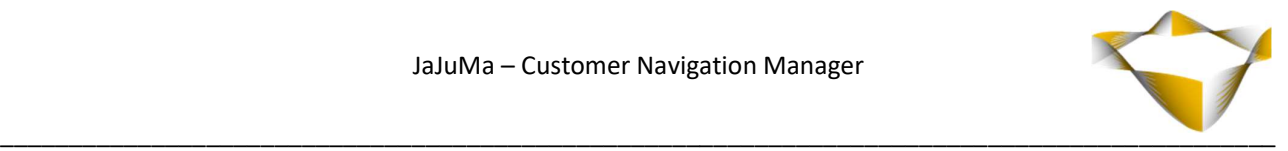

## 4.2.2. Configs For Luma Frontend

Configure Customer Account Dividers:

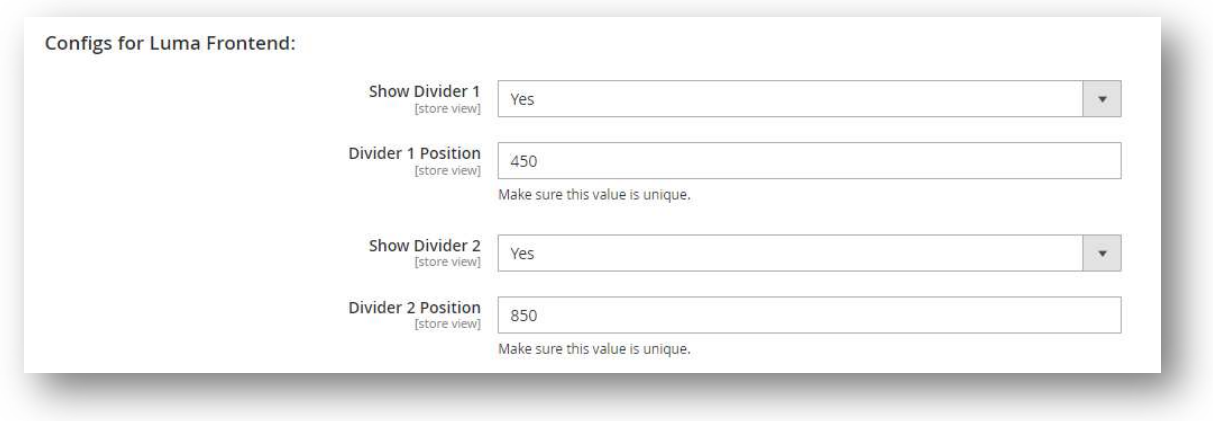

Magento Luma Frontend adds two dividers to Customer Account Navigation.

To enable/disable these and configure the position, please follow the same flow as for Customer Account Links described above.

#### 4.2.3. Configs For Hyvä Theme

Configure Customer Account Divider & Logout Tab:

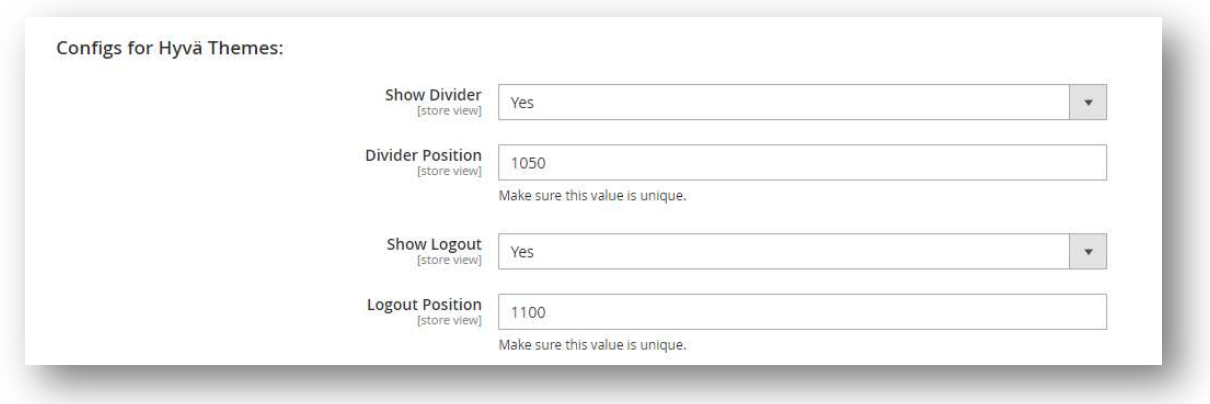

Hyvä Theme adds one divider and a logout tab to Customer Account Navigation. To enable/disable these and configure the position, please follow the same flow as for Customer Account Links described above.

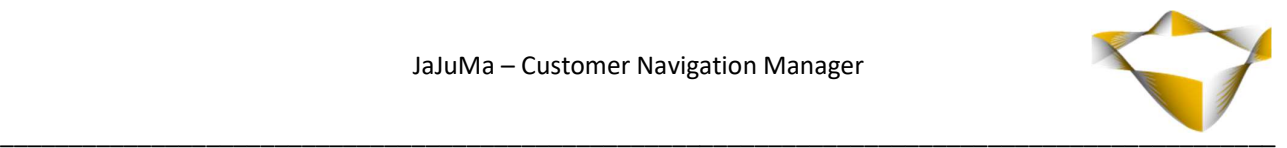

## 4.2.4. Configure 3rd Party Customer Account Links

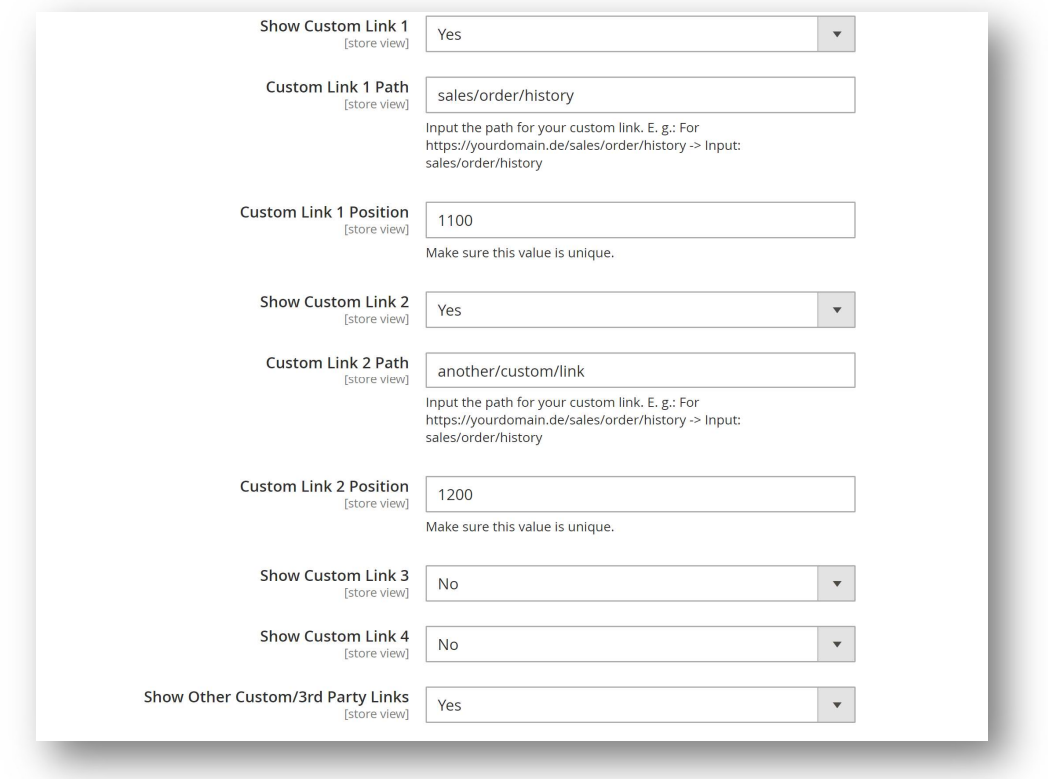

If you are using 3rd Party Modules that add additional Links/Tabs to Customer Account, use this config to show or hide these.

"Show <Custom Link X>", select from Drop Down:

- $\circ$  No  $\rightarrow$  Link will not show in Customer Account
- $\circ$  Yes  $\rightarrow$  Link will show in Customer Account

Additionally for each custom link configured to show, further configurationa for path and position/sort order will show up:

"<Custom Link X Path>", Input the path for your custom link.

- E. g.: For https://yourdomain.de/sales/order/history
- -> Input: sales/order/history

"<Custom Link X Position>", input a unique numeric value:

Enabled links will show in Customer Account follow your input in ascending order.

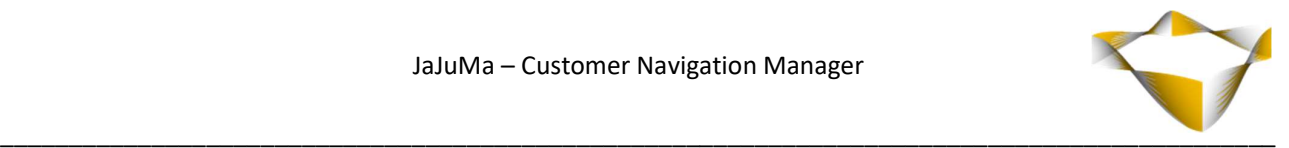

To manage further 3<sup>rd</sup> Party Customer Account Links, select from **Show 3<sup>rd</sup> Party Links** Drop Down:

- Yes  $\rightarrow$  3<sup>rd</sup> Party Customer Account Links will show
- No  $\rightarrow$  3<sup>rd</sup> Party Customer Account Links will not show

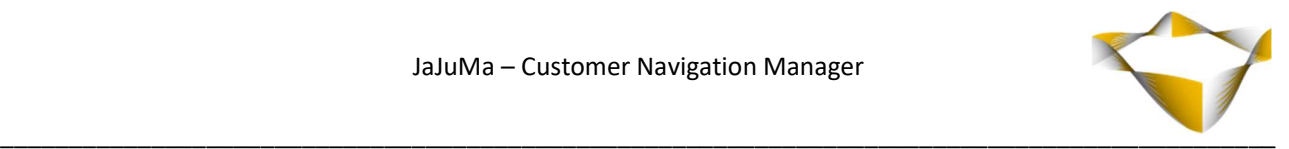

## 4. Support

Please feel free to contact JaJuMa support team via support@jajuma.de.

In case any additional information is required. We'd be more than happy to assist in setting up the extension.